## **Mox Job Profiling**

A [Grafana](https://grafana.com/) dashboard containing graphs of job resource usage over time is available at:

## <https://job-profiling.hyak.uw.edu>

The dashboard can be reached from the campus network, or via [Husky OnNet VPN](https://itconnect.uw.edu/connect/uw-networks/about-husky-onnet/use-husky-onnet/). Login is via UW NetID, and it is available to all Hyak users.

The data for the dashboard is collected from Slurm utilizing Slurm's [InfluxDB Profile Accounting Plugin](https://slurm.schedmd.com/SLUG16/monitoring_influxdb_slug.pdf). Note that the plugin stores the profiling data in a buffer on each node, sending data to the profiling database only when the buffer fills or a task ends. Therefore, dashboard data will arrive in chunks and can lag as much as 10 minutes behind real time. Note that for multi-node jobs, data from different nodes may arrive at different times.

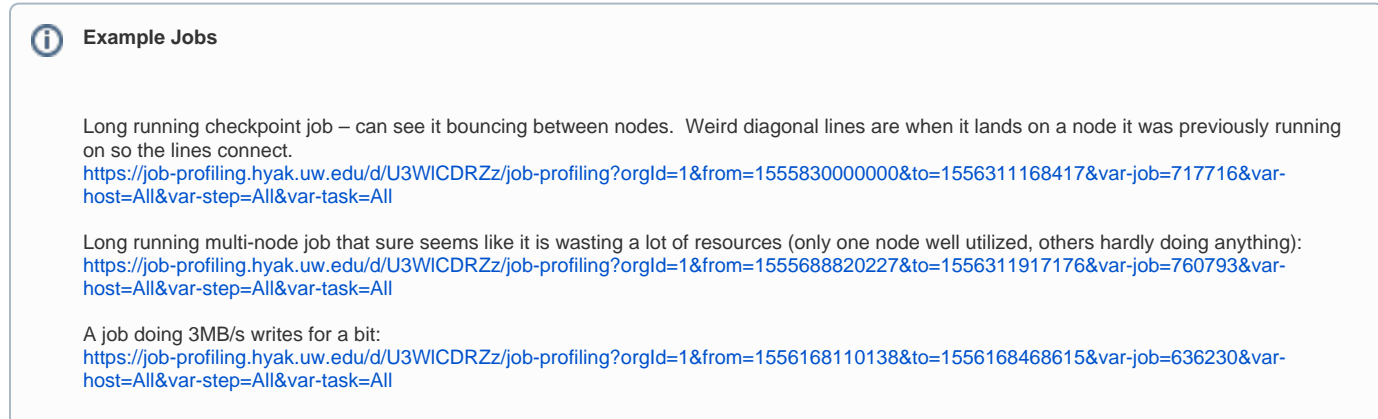

## Job Profiling Graphs

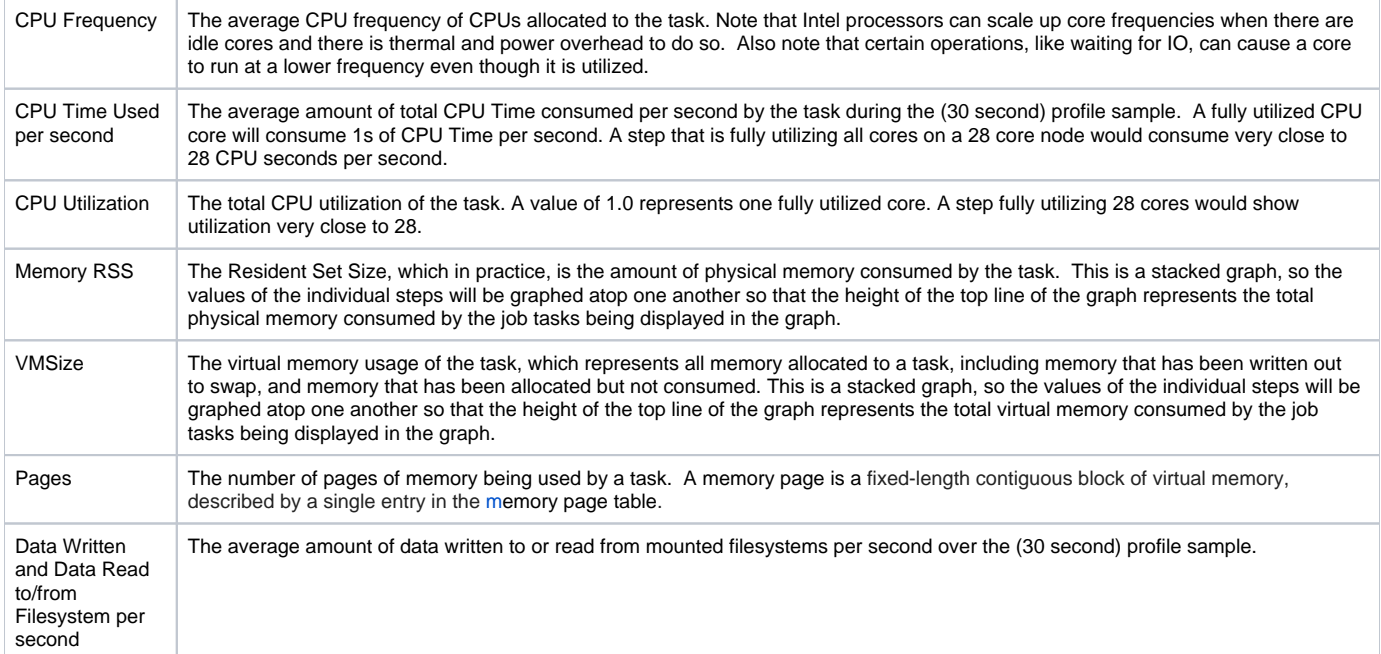

To quickly find a job, type the JobID into the "job" field and hit enter (jobs will not always show up in the drop-down):

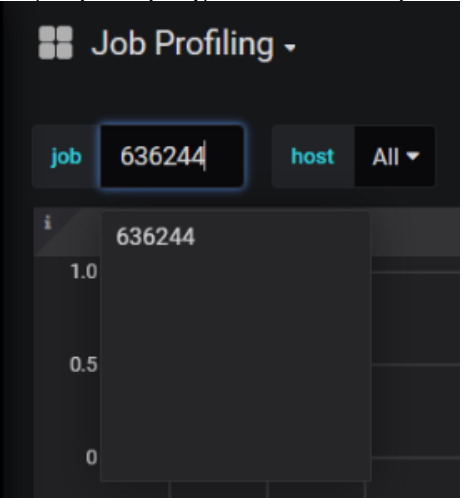

• To easily find profile data for jobs that are no longer running, click on the time range in the top right and select a time window that begins before the job started:

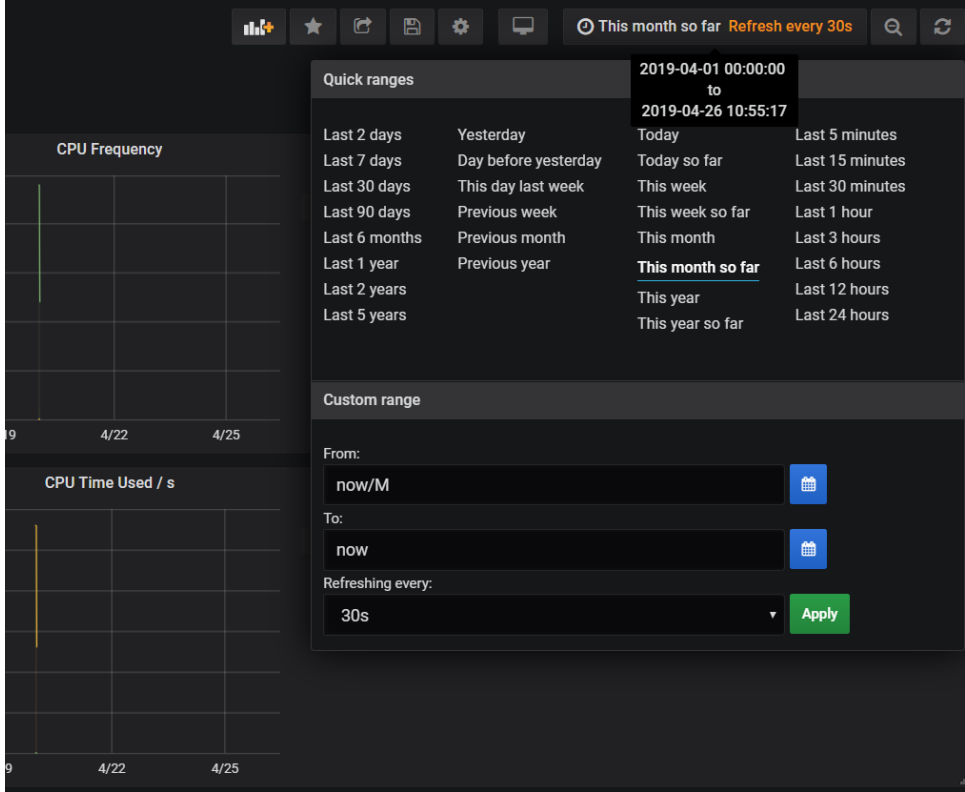

....and then draw a box around the data appears to "zoom in" on when the job was running:

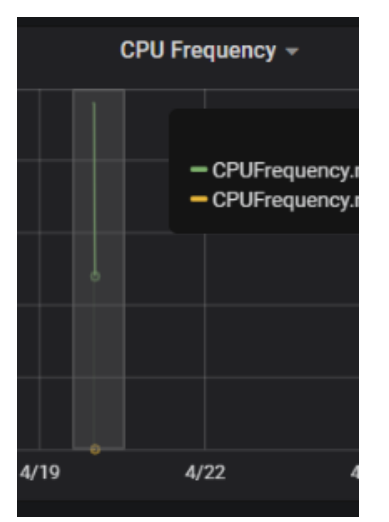

This can be repeated until a useful view of the data is achieved:

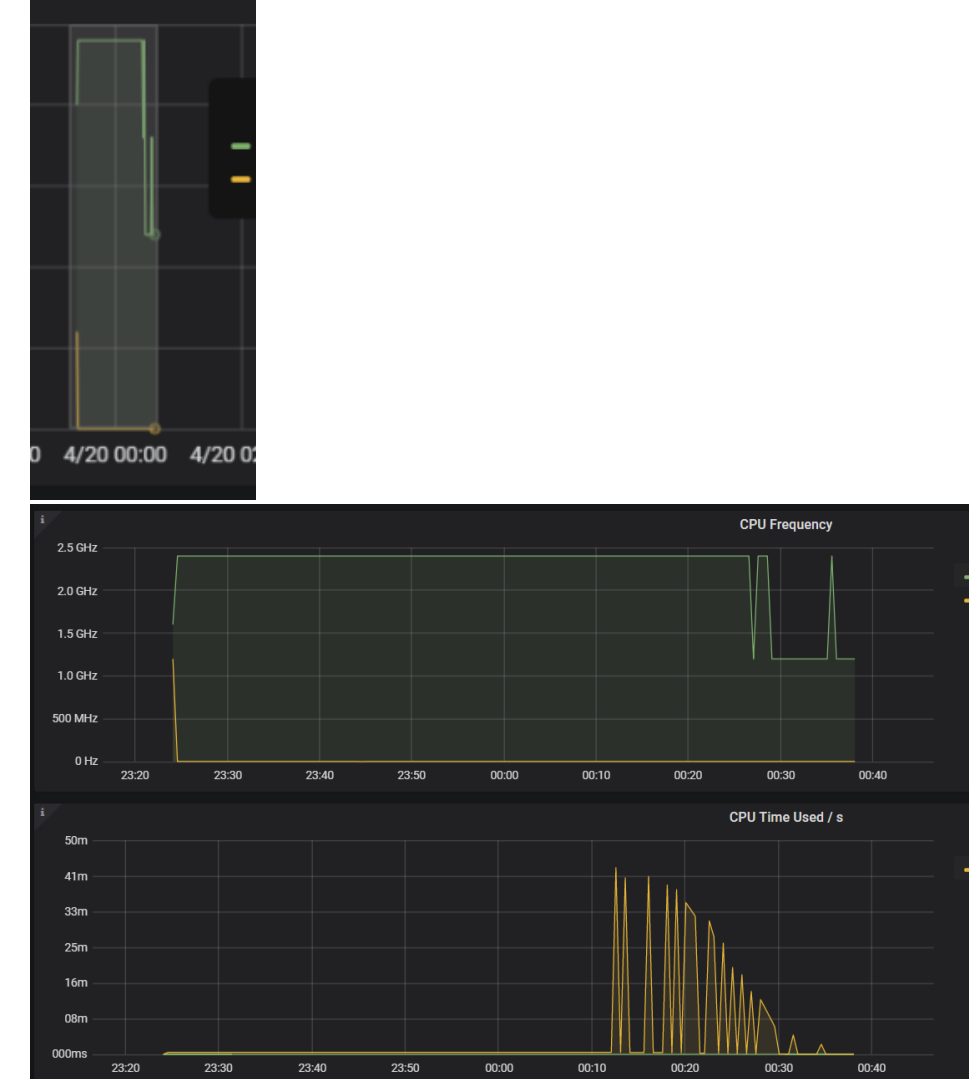

For jobs with many nodes/tasks/steps, the graphs can be limited to particular data series by clicking to select them in the legend, multiple series can be selected by holding down CTRL and clicking :

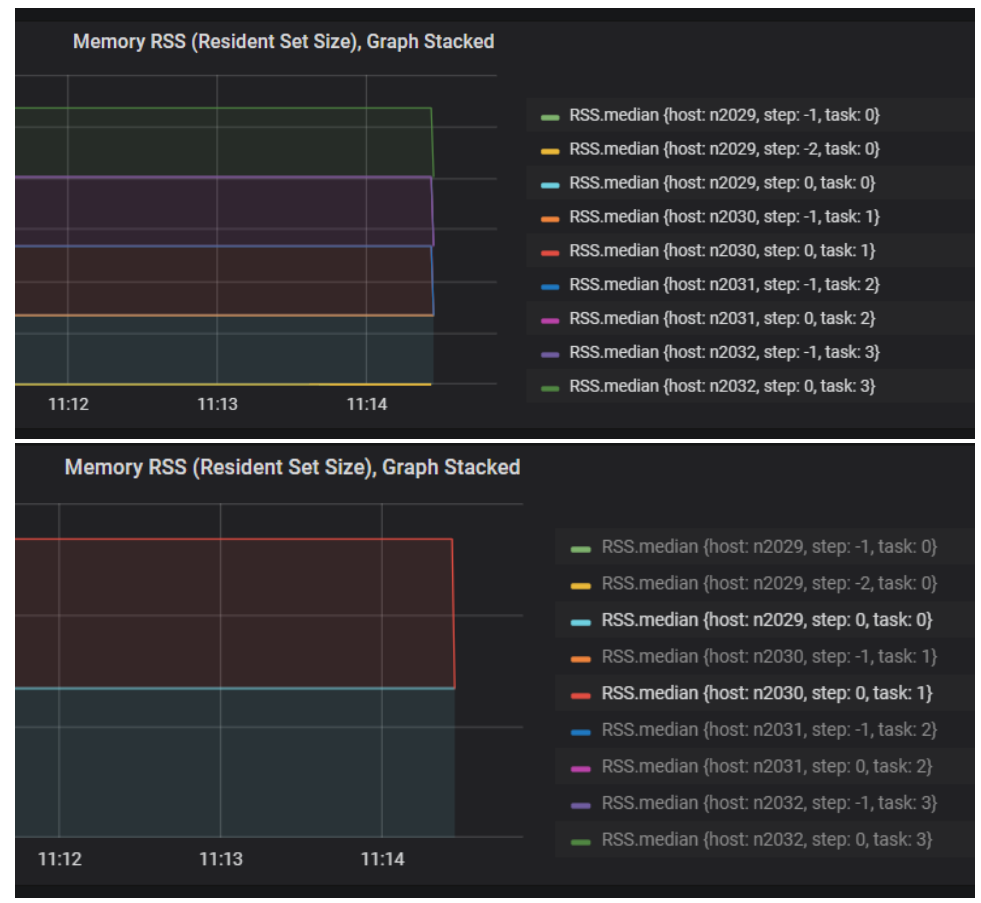

Hosts/Steps/Tasks can be completely filtered by selecting specific series labels in the corresponding drop-down:

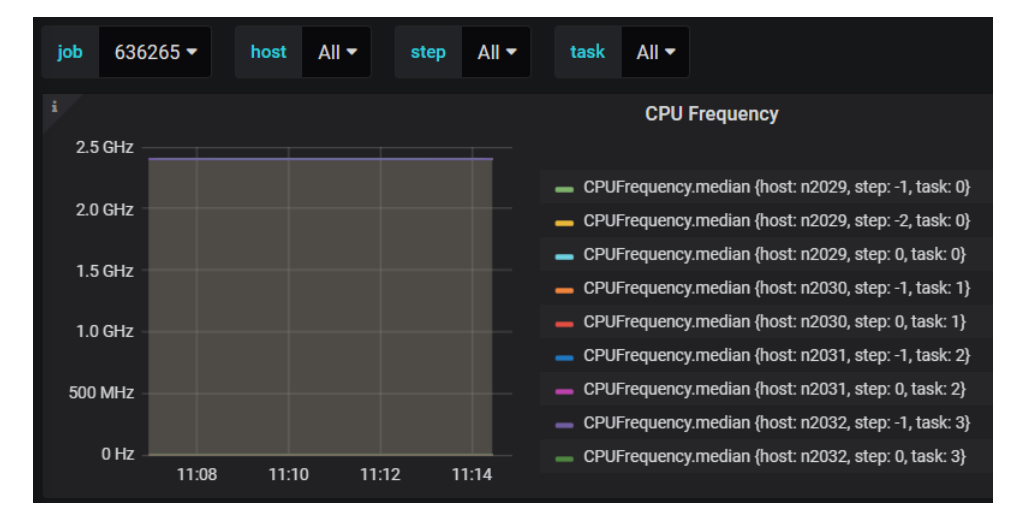

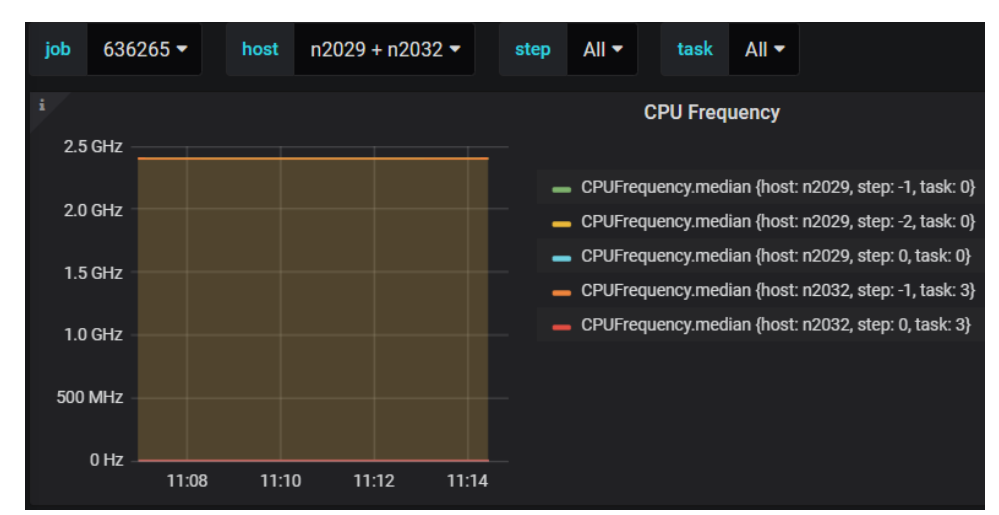

Long running checkpoint jobs can have a large number of tasks, as a new series is created every time the job starts on a new node after being requeued due to preemption or after 4-5 hours of runtime. If a job is re-queued on a node it previously ran on, you may see a line that connects where it stopped on the node to where it started again on the same node. This is artifact of the graphing, and should not be interpreted to mean that the job was active on that node for the entire time period implied by the graph.

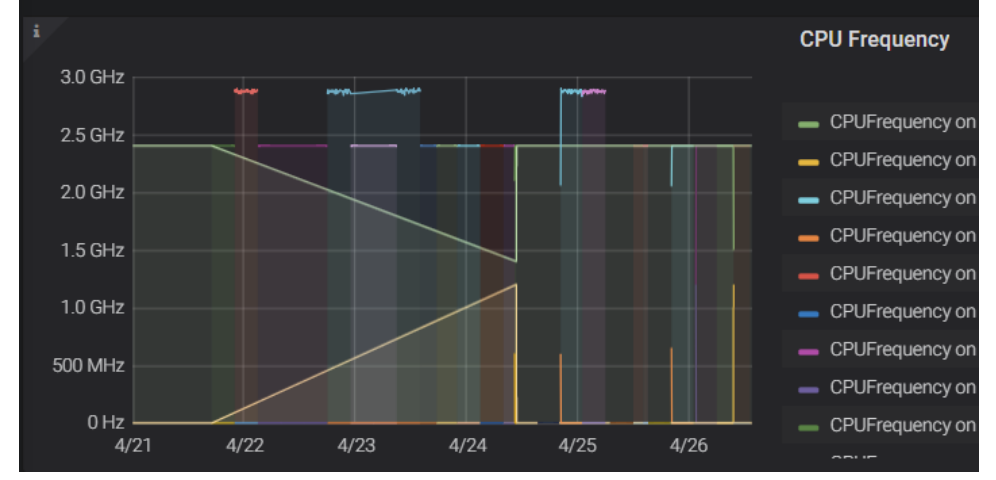